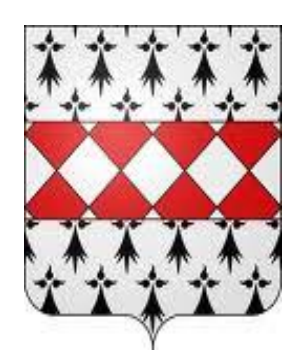

**MAIRIE DE THEZIERS**

1, place de la Mairie – 30390 THEZIERS Tél. : 04.66.57.54.72 **∞**

# **Service Cantine de France**

## **Gestion des prestations Cantine, Garderie, Activités Périscolaires**

Inscription

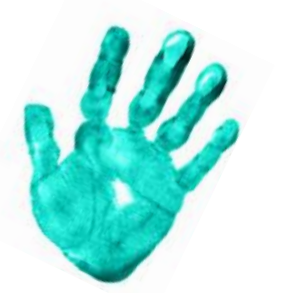

Réservation

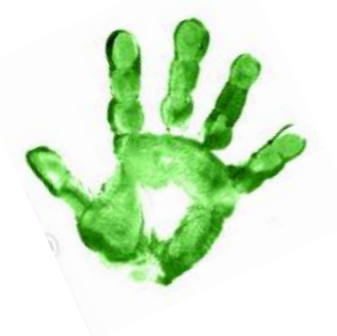

Encaissement

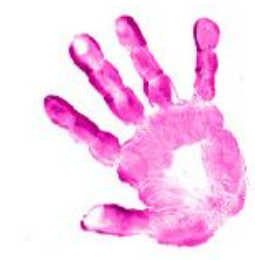

## **Communication aux parents**

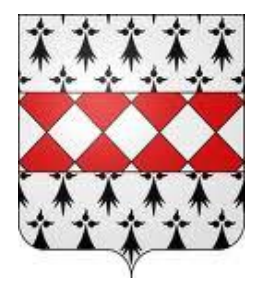

#### **INSCRIPTION OBLIGATOIRE POUR CHAQUE ENFANT SCOLARISÉ AU GROUPE SCOLAIRE LA GADILLE !!!**

La gestion administrative de la cantine, des garderies et des Activités Périscolaires est désormais organisée autour du service Internet Cantine-de-France.fr. Nous partons du principe qu'une majorité de parents dispose d'accès personnel ou professionnel à l'internet. Si vous ne disposez pas de cet accès, le secrétariat de mairie effectuera cette saisie à votre place en vous rendant à la mairie. **Lundi Mercredi Vendredi 8h30-11H30 / 13h30-17h30 Mardi et Jeudi 8h30-11H30** 

#### *Qu'est-ce que l'inscription ?*

Ce n'est que la création de votre identité de parent et de vos enfants dans la base de données Cantine-de-France. Cela ne concerne pas les réservations aux différentes prestations possibles (cantine, garderie, périscolaire) que la mairie vous propose. L'inscription n'est effectuée, pour chaque parent, qu'une seule fois et pour toutes les années à venir. (Les années suivantes vous procèderez à votre **réinscription**).

*Comment vous inscrire ?*

Pour fournir vos noms et adresses et le nom de vos enfants, vous devez vous connecter à l'adresse :

### **[http://inscription.cantine-de-france.fr](http://inscription.cantine-de-france.fr/)**

## **Saisir le code-mairie 11857 et votre adresse email Un email de validation sera envoyé à l'adresse mail saisie ci-dessus avec un lien pour effectuer l'inscription**

**ATTENTION : Cette saisie unique ne pourra être modifiée que par la mairie. Re-visualisez l'ensemble de votre saisie avant de cliquer sur VALIDER.**

#### MODALITÉS DE PAIEMENT ET DE RESERVATION AUX DIFFERENTES PRESTATIONS APRES INSCRIPTION ET VALIDATION NUMERIQUE DU REGLEMENT INTERFUR IIII

La réservation pour les Activités Périscolaires du 1<sup>er</sup> Trimestre sera mise en place informatiquement par la Mairie suite au retour du document papier !!!!

## **Communication aux parents**

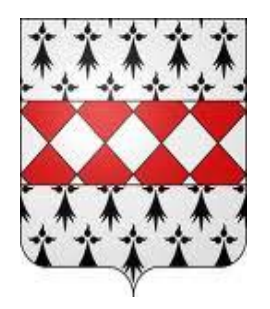

#### *Nom, Prénom, Adresse*

#### *Famille bi-parentale*

Si vous êtes marié, ne remplissez que les champs relatifs au parent 1, au nom de l'un ou l'autre conjoint en choisissant M. et Mme comme titre civil. Vous pouvez saisir, au niveau du parent 2, les N° de téléphone pour compléter les moyens de contact de la commune vers vous mais ne saisissez ni nom ni prénom.

Si vous n'êtes pas marié et vivez sous le même toit, remplissez les titre civil, nom et adresse du premier conjoint dans parent 1 et les titre civil, nom et prénom du second conjoint dans la zone parent 2.

Dans ce cas, les noms et prénoms des parents 1 et 2 apparaitront sur la facture et l'organisme d'encaissement considèrera que vous êtes tous deux solidaire de la dette émise.

Dans les autres cas où l'autorité parentale est partagée, saisissez le parent 1 et vos enfants et informez la mairie que l'autre parent a pu faire la même saisie, c'est-à-dire que vos enfants peuvent être enregistrés deux fois. *Famille mono-parentale*

Ne remplissez que le parent 1.

#### *Adresse mail de Parent 1*

Quel que soit votre cas ci-dessus, choisissez avec attention l'adresse mail de parent 1. Cette adresse recevra votre mot de passe unique vous permettant de réservez les prestations de vos enfants, toutes les confirmations des modifications de réservation ainsi que les informations et les factures en provenance de la mairie.

#### *Vos enfants*

Saisissez son Nom, son Prénom, sa date de naissance et son sexe. Les enfants qui ne sont pas élèves de l'école maternelle ou primaire ne sont pas à saisir. L'information relative au régime alimentaire est surtout demandée en cas d'allergie entrainant la non consommation des repas fourni par l'école mais la consommation du repas apporté par l'enfant.

Saisir les personnes (hors parent) autorisées à prendre en charge l'enfant.

Saisir les informations concernant les autorisations et assurances puis les informations médicales.

En cas de complément qui vous semble important, prévenez la mairie.

Cliquez sur « **terminé »** si vous n'avez pas de deuxième enfant à inscrire ou sur « **suivant »** pour ajouter un second enfant.

Si vous avez plus de 4 enfants scolarisés en maternelle et primaire, les enfants au-delà du quatrième devront être saisis par la mairie. Il conviendra de contactez cette dernière.

#### **Finalisation de l'inscription**

Vous êtes sur la dernière page accessible qui confirmera l'inscription de votre ou vos enfant(s) au service Cantine de France. Le règlement intérieur est consultable en cliquant sur le lien affiché. Cliquez sur le bouton terminer.

Un email vous sera envoyé avec l'adresse internet, le login et mot de passe pour accéder à votre espace parent. Vous pourrez réserver tout au long de l'année les différentes prestations proposées par la commune.

Chaque parent pourra visualiser dans son espace des messages transmis par la commune (sortie scolaire...) ainsi que d'acheter des tickets numériques via le menu « acheter » avec paiement en ligne.